# **Objektnutzer**

## **Merkblatt – Raumreservation**

Home > Freizeit > Infrastrukturen / Anlagen > Raumreservationen

1. Schritt Homepage [www.hildisrieden.ch](http://www.hildisrieden.ch/) aufrufen, Rubrik: Freizeit, Infrastrukturen/Anlagen, Raumreservationen

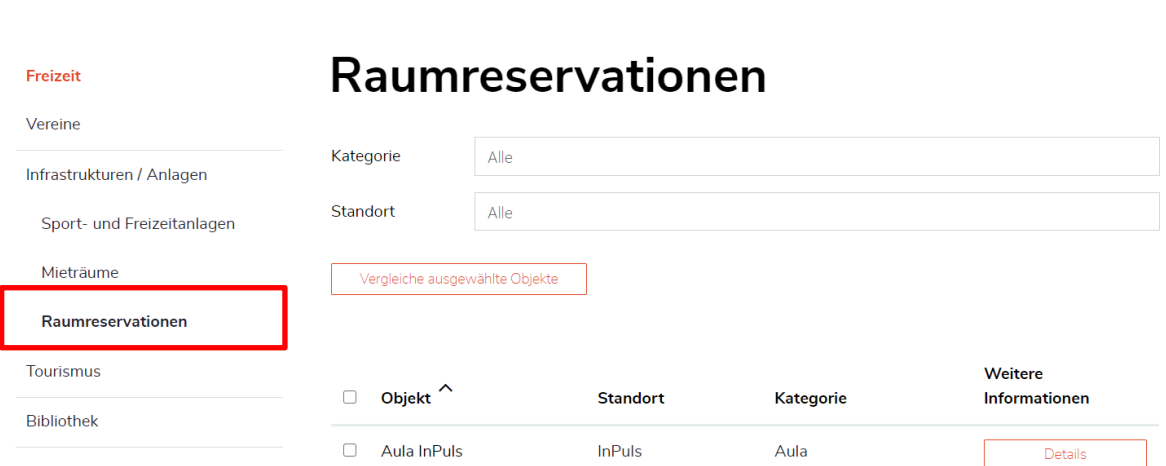

**2. Schritt** Raumreservation mittels Klick aufrufen, es öffnet sich die Aufstellung der reservierbaren Objekte:

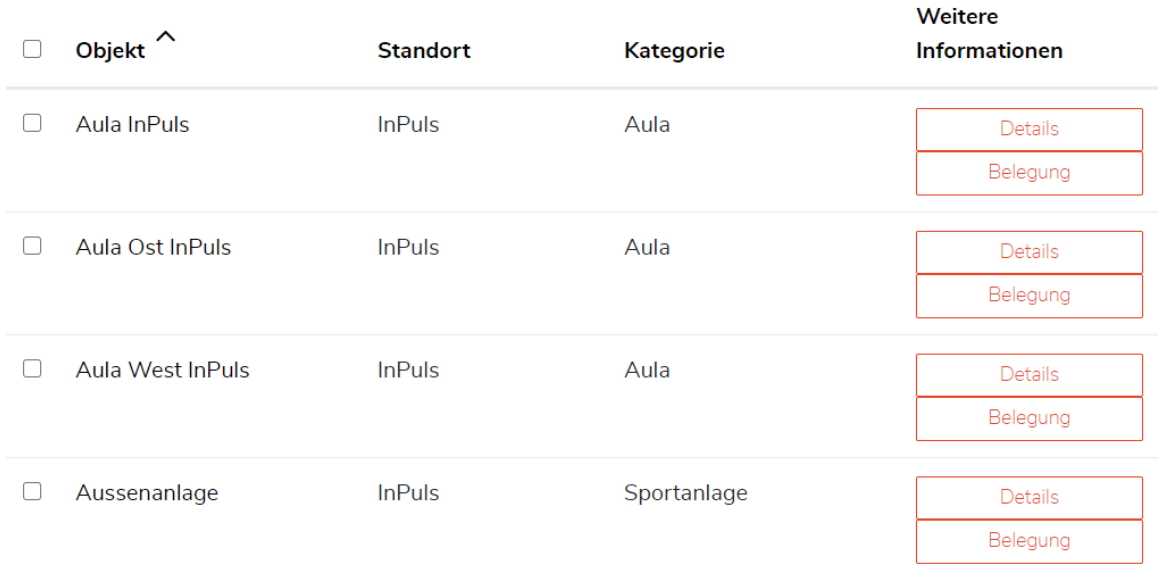

Objekt: Die zu reservierenden Räumlichkeiten.

Details: Beschrieb des Objektes inkl. Bildern.

Belegung: Kalender mit der Übersicht über die freien und belegten Daten.

## **3. Schritt** gewünschtes Objekt aufrufen

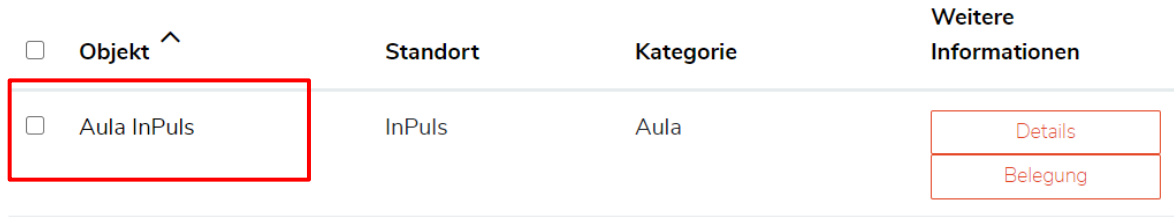

Beispiel anhand der Aula InPuls:

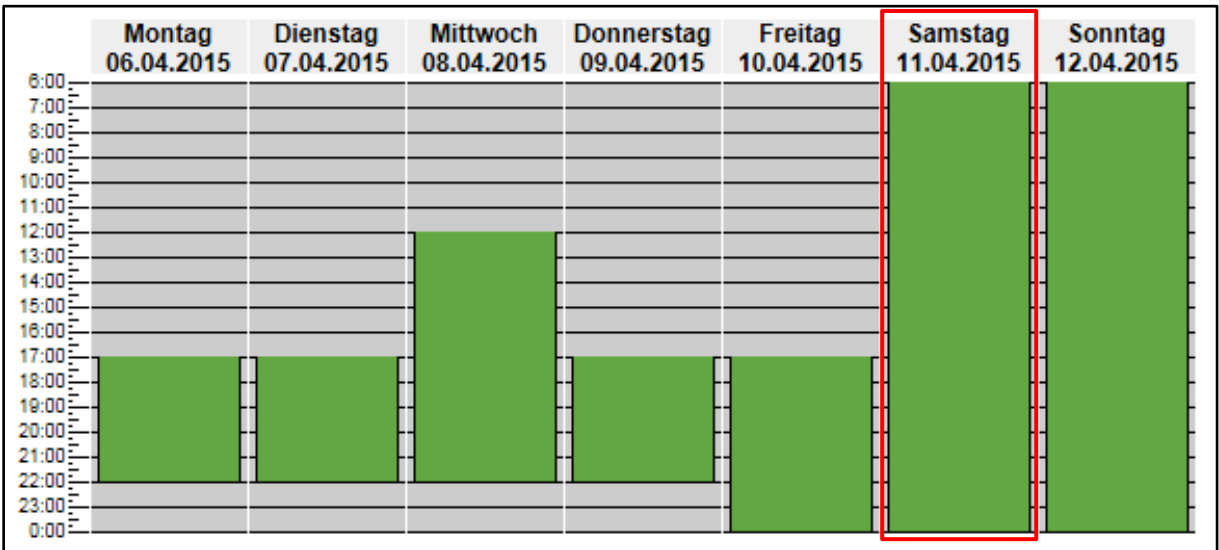

- gewünschte Startzeitpunkt auswählen

## **3.1. Schritt** Datumauswahl

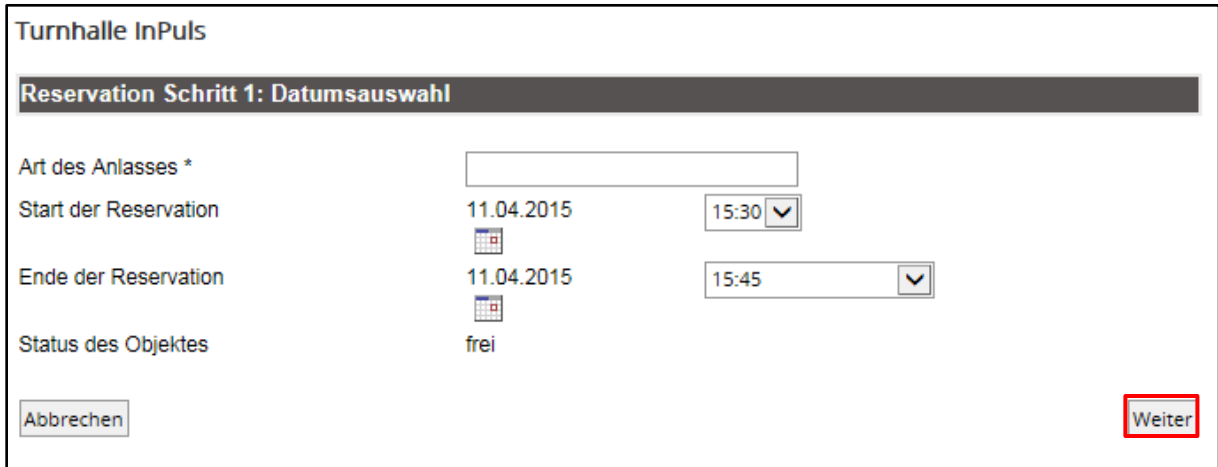

Art des Anlasses: Bsp.: Theater, Konzert, etc.

Status des Objektes: Direktanzeige ob das Objekt im gewählten Zeitfenster frei oder belegt ist

## **3.2. Schritt** Auswahl der Preiskategorie

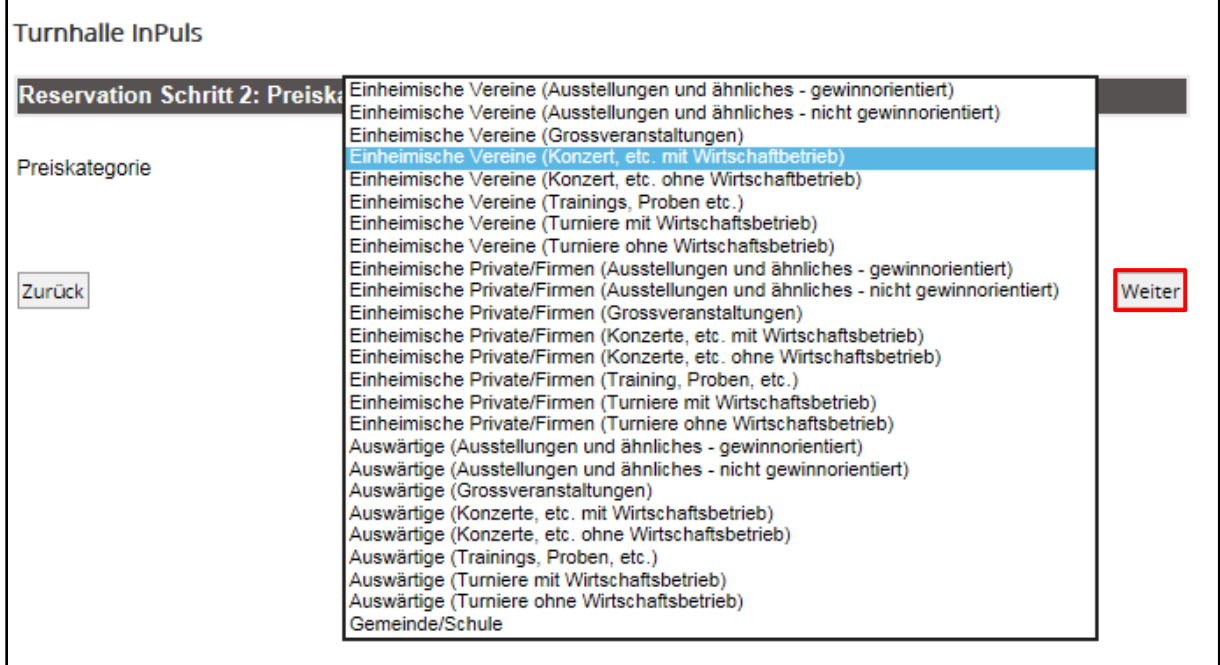

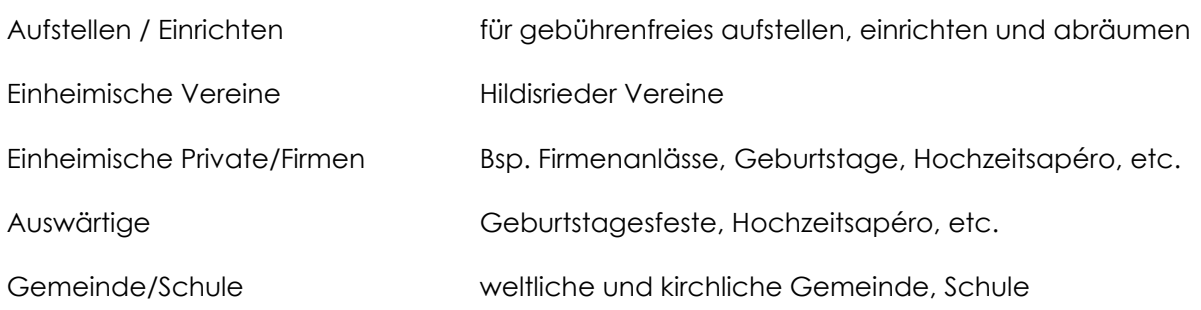

#### **3.3. Schritt** Wahl der Zubehör

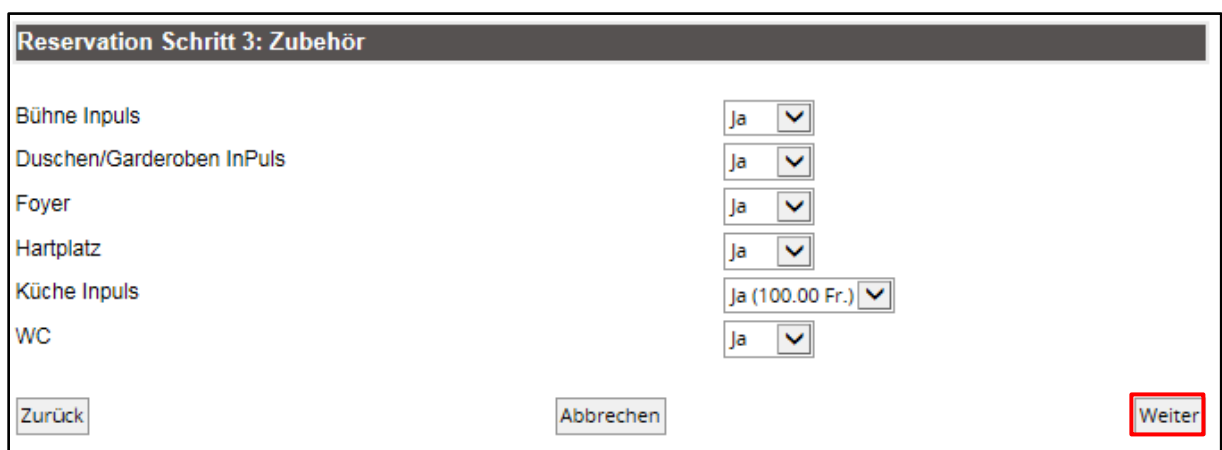

Im vorliegenden Schritt kann das benötigte Zubehör ausgewählt werden.

# **3.4. Schritt** Wahl der Optionen

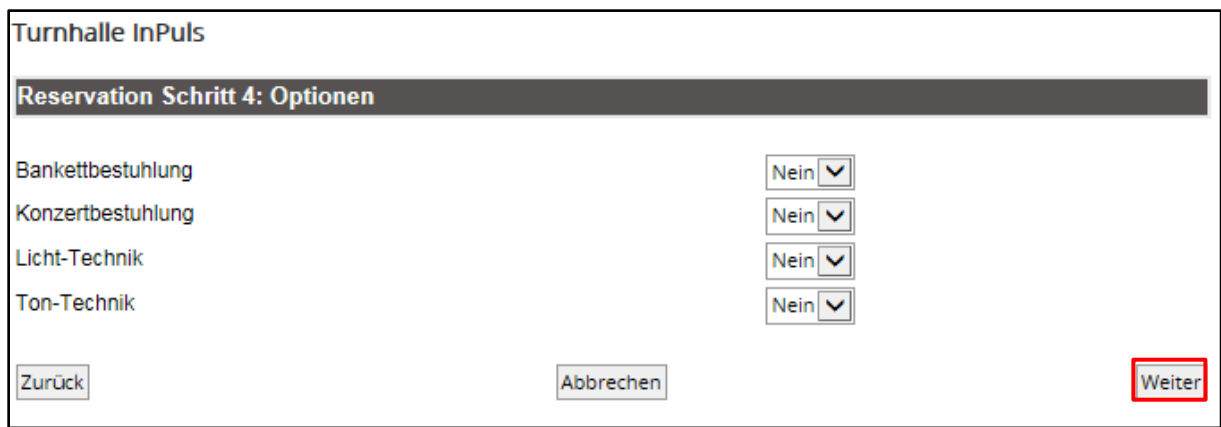

Im vorliegenden Schritt können die benötigten Optionen ausgewählt werden.

# **3.5. Schritt** Übersicht und Bestätigung

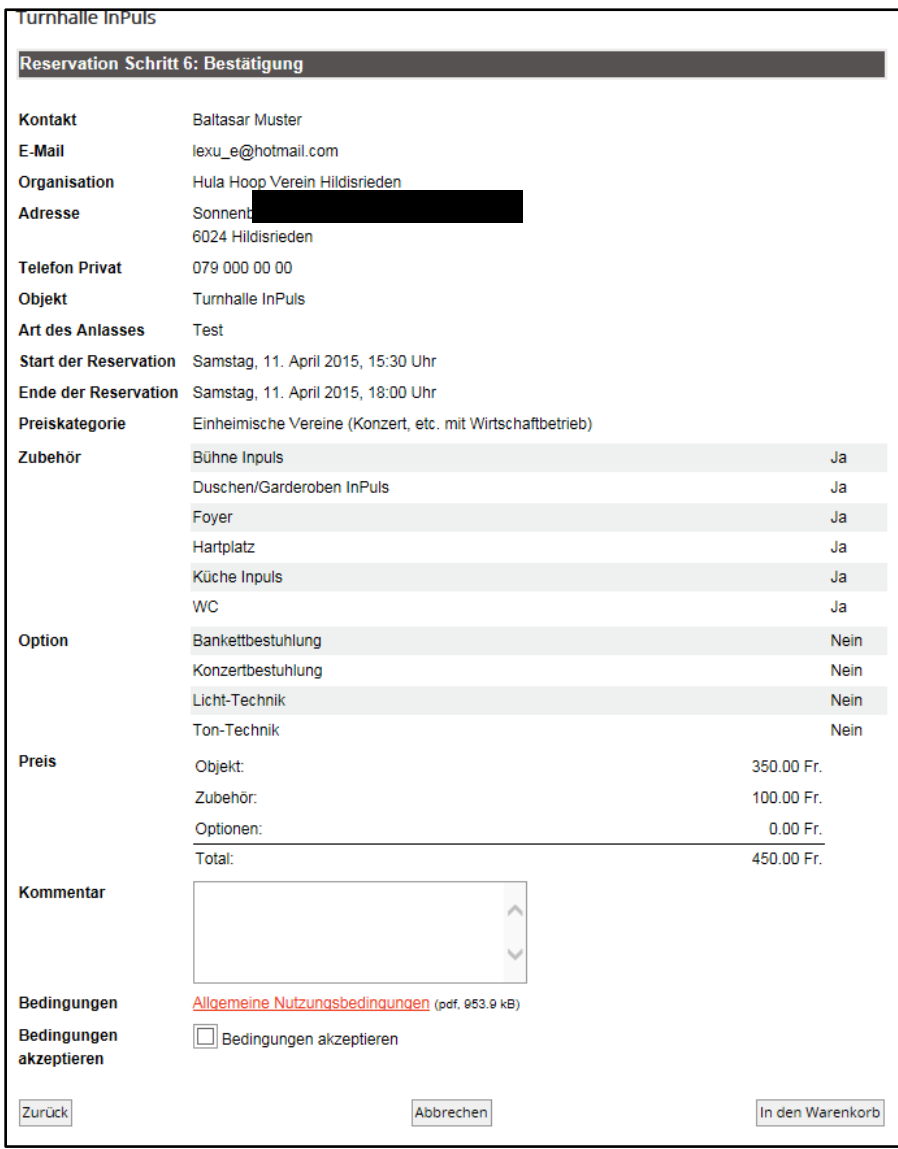

Bevor die Reservation abgeschlossen wird, können die erfassten Daten noch einmal geprüft werden. Der Gesamtpreis ohne Reinigung wird - vorbehalten einer Änderung in der Preiskategorie – direkt angezeigt.

Mittels Button "in den Warenkorb" kann die Reservation in den Warenkorb gelegt werden.

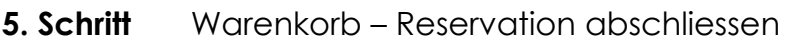

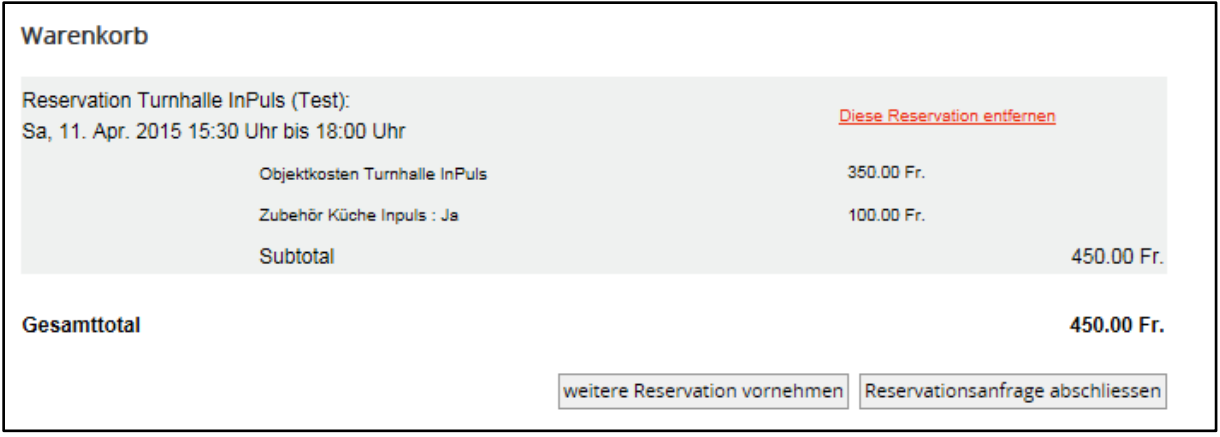

Es bestehen nun zwei Möglichkeiten:

1. weitere Reservation vornehmen

Wenn noch weitere Räumlichkeiten gemietet werden sollen, gelangt man über diesen Button wieder zu Schritt 4.0 und kann ein weiteres Objekt oder dasselbe Objekt zu einem anderen Zeitpunkt reservieren.

#### 2. Reservationsanfrage abschliessen

Wenn alle benötigten Räumlichkeiten reserviert worden sind, kann die Reservationsanfrage mittels abschliessen bestätigt werden. Erst wenn die Reservationsanfrage abgeschlossen ist erhält die Gemeindeverwaltung eine entsprechende Mitteilung. Die Reservation wird erst verbindlich wenn sie durch die Gemeinde Hildisrieden bestätigt wurde.

Beachte: Die Reservation der Räume entbindet Sie nicht davon, die Daten im Veranstaltungskalender zu erfassen. Der Veranstaltungskalender und das Raumreservationsprogramm sind unabhängig voneinander geführte Tools.